$\mathbf{z}$ 

#### Release notes - Prowise Central 4.0.0 PWT, TS One, TS Ten

### 1.1 General info and screen type support

In this release we provide an update to the existing Prowise Central solution for our Central enabled Touchscreens. For the following screen types and numbers the update will be made available as an "Over-the-Air"-image (OTA) update:

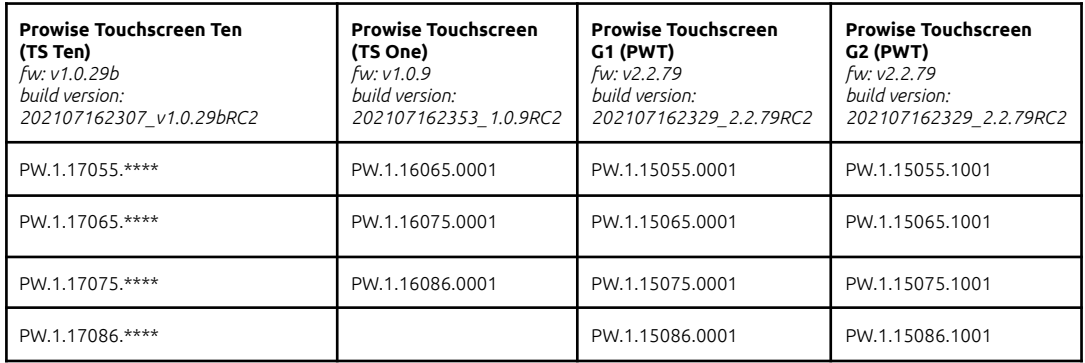

#### 1.2 High priority bugs

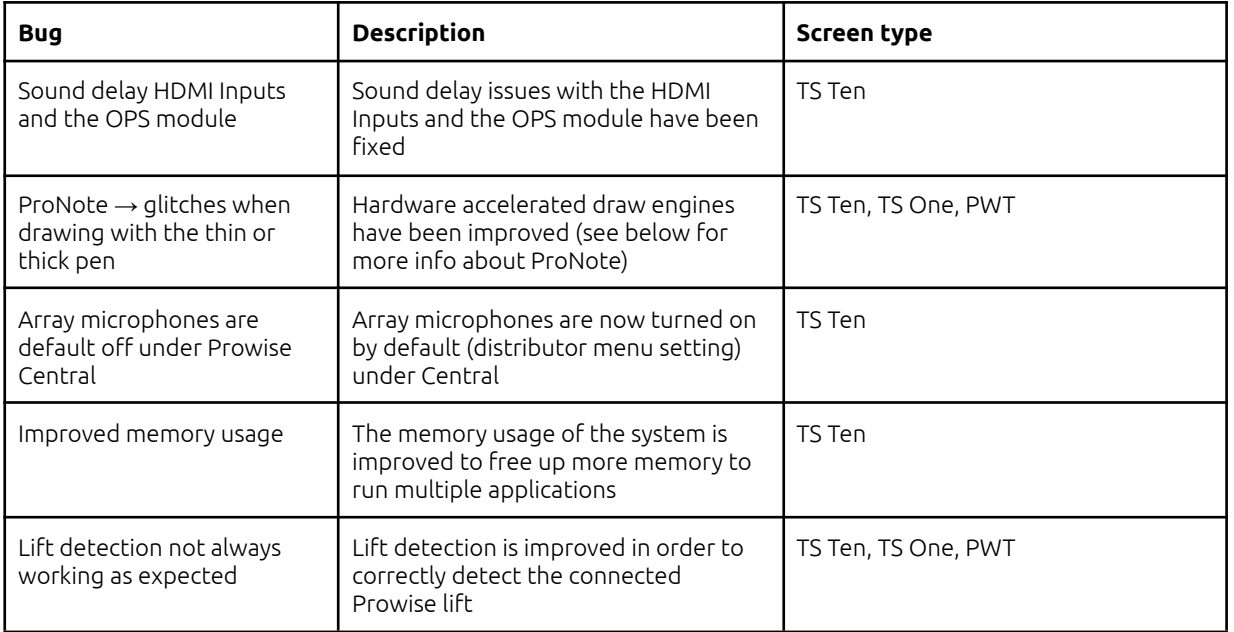

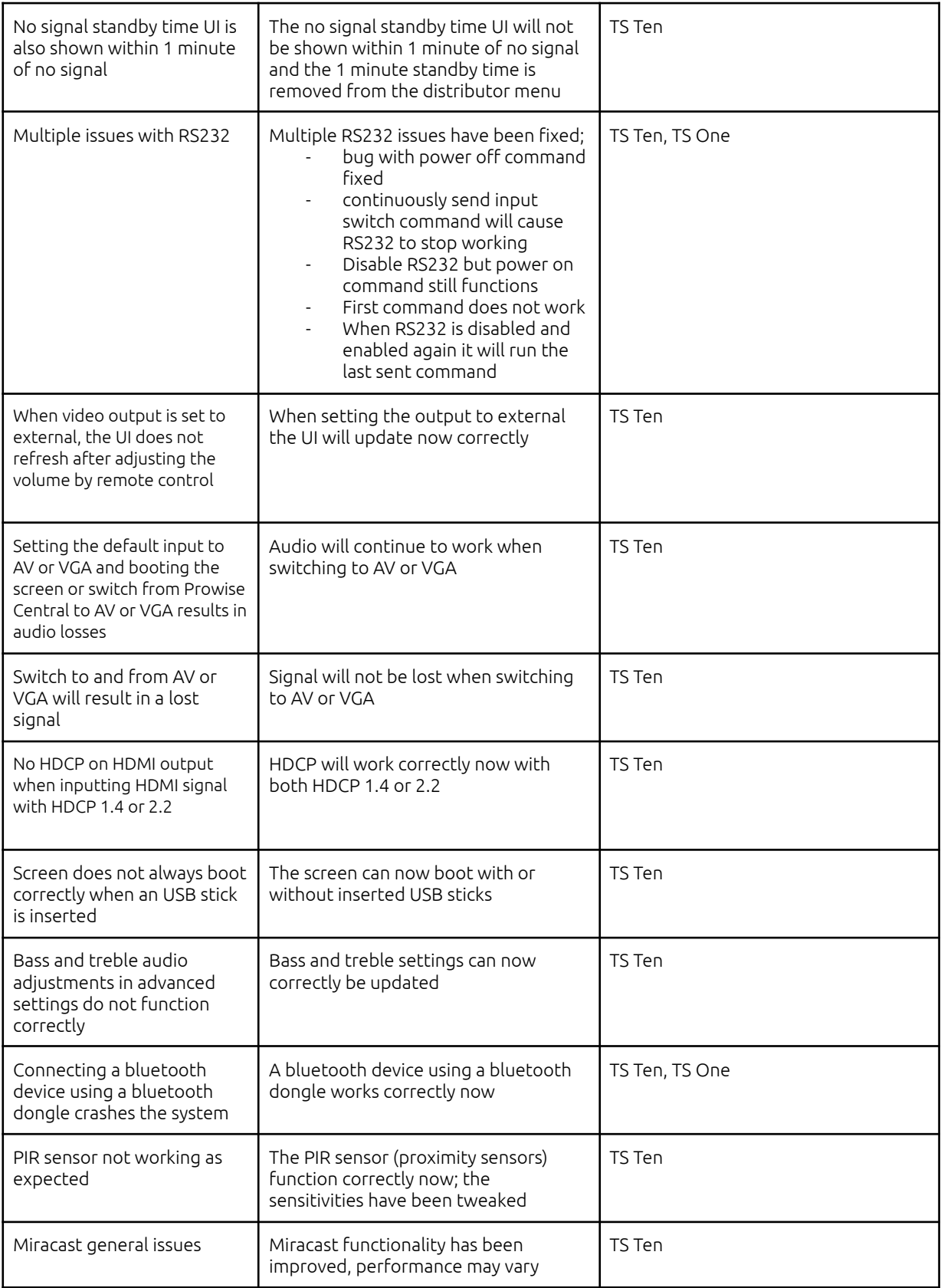

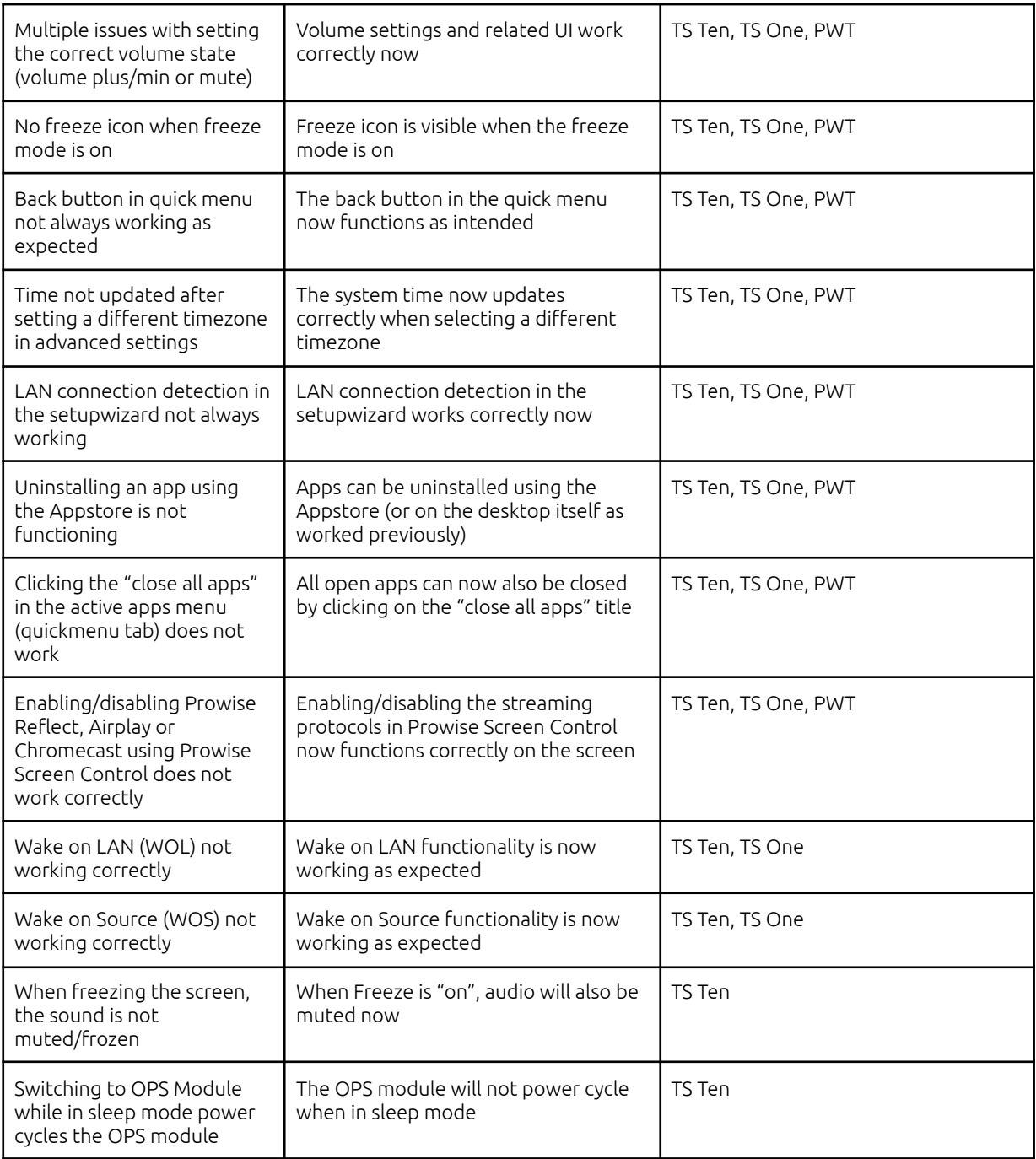

### 1.3 New features

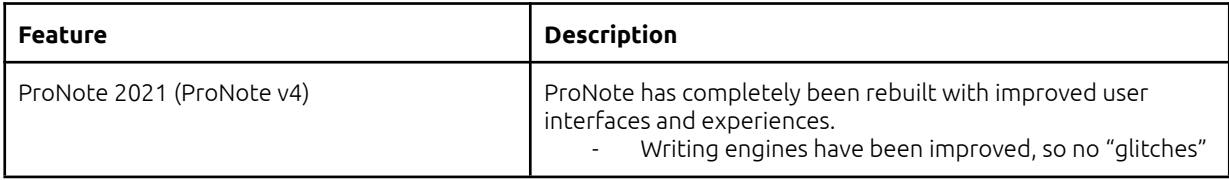

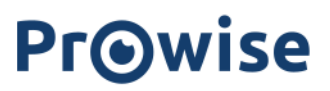

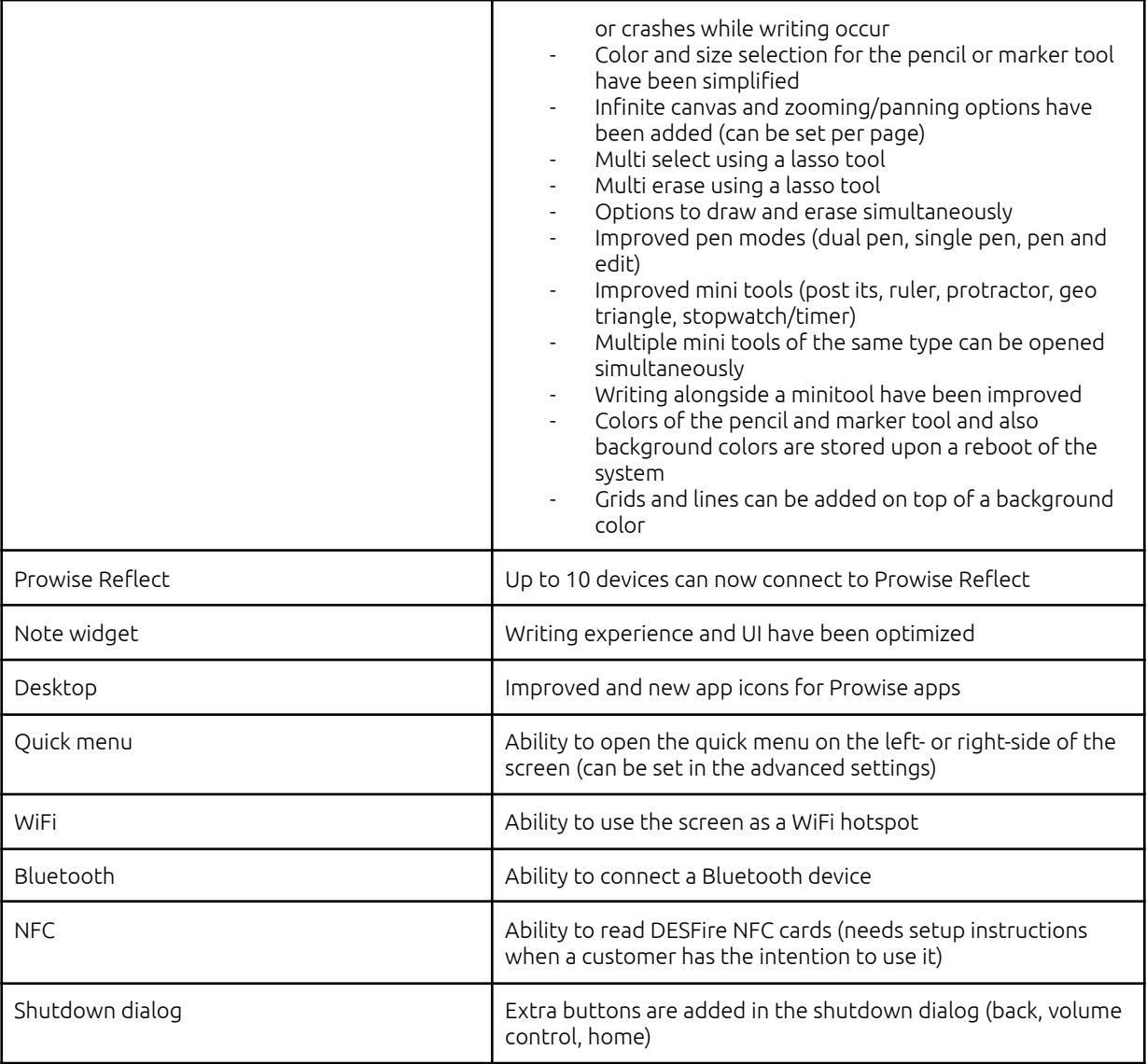

#### 1.4 Known issues

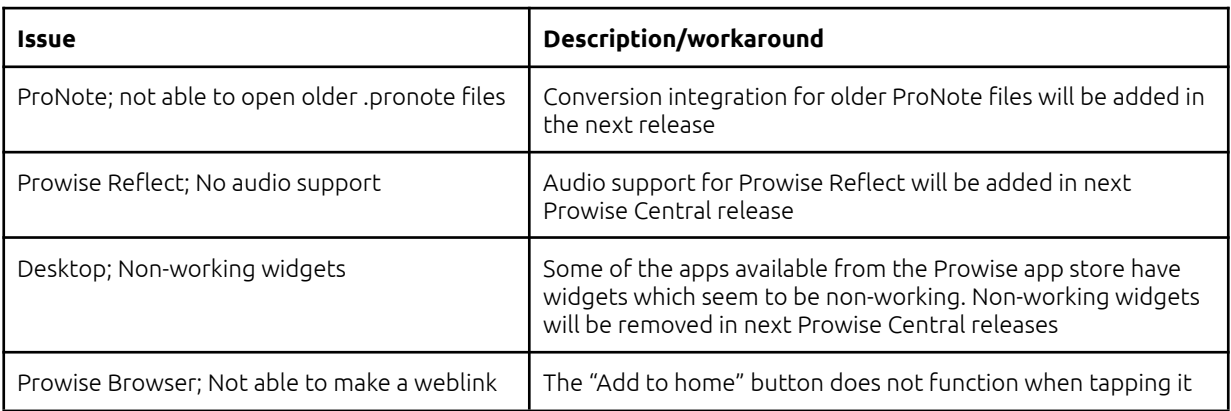

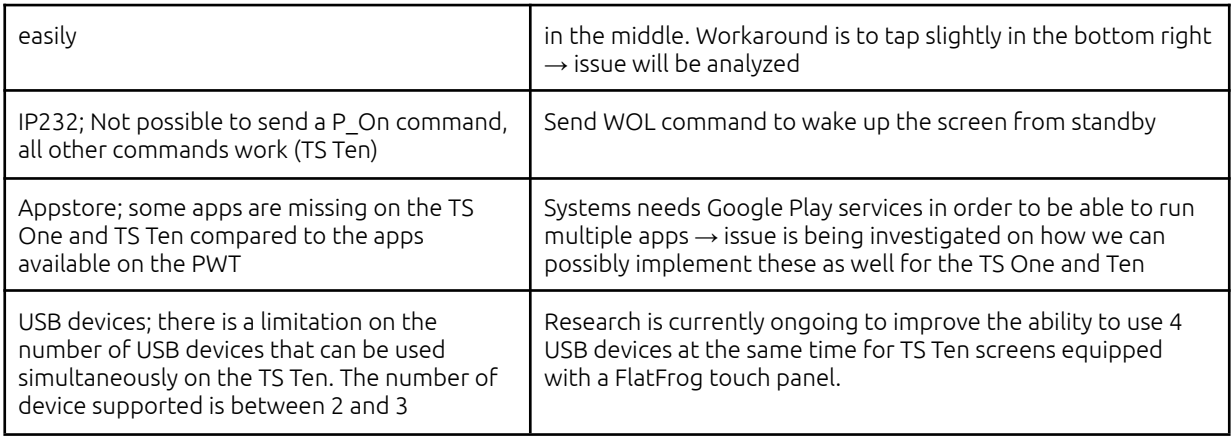

### 1.5 Update procedure

When your screen currently has Prowise Central 3.2.x installed or you have registered for the BETA participation (dealers/partners), you have to press the "Check for system updates" button in the "Advanced Settings" menu under "About this screen". When an update is found you can press OK to start the update, the screen will automatically reboot when ready.